# ANWENDERINFORMATION KONNEKTOR MEDICAL ACCESS PORT

### Eine Information für das Praxispersonal

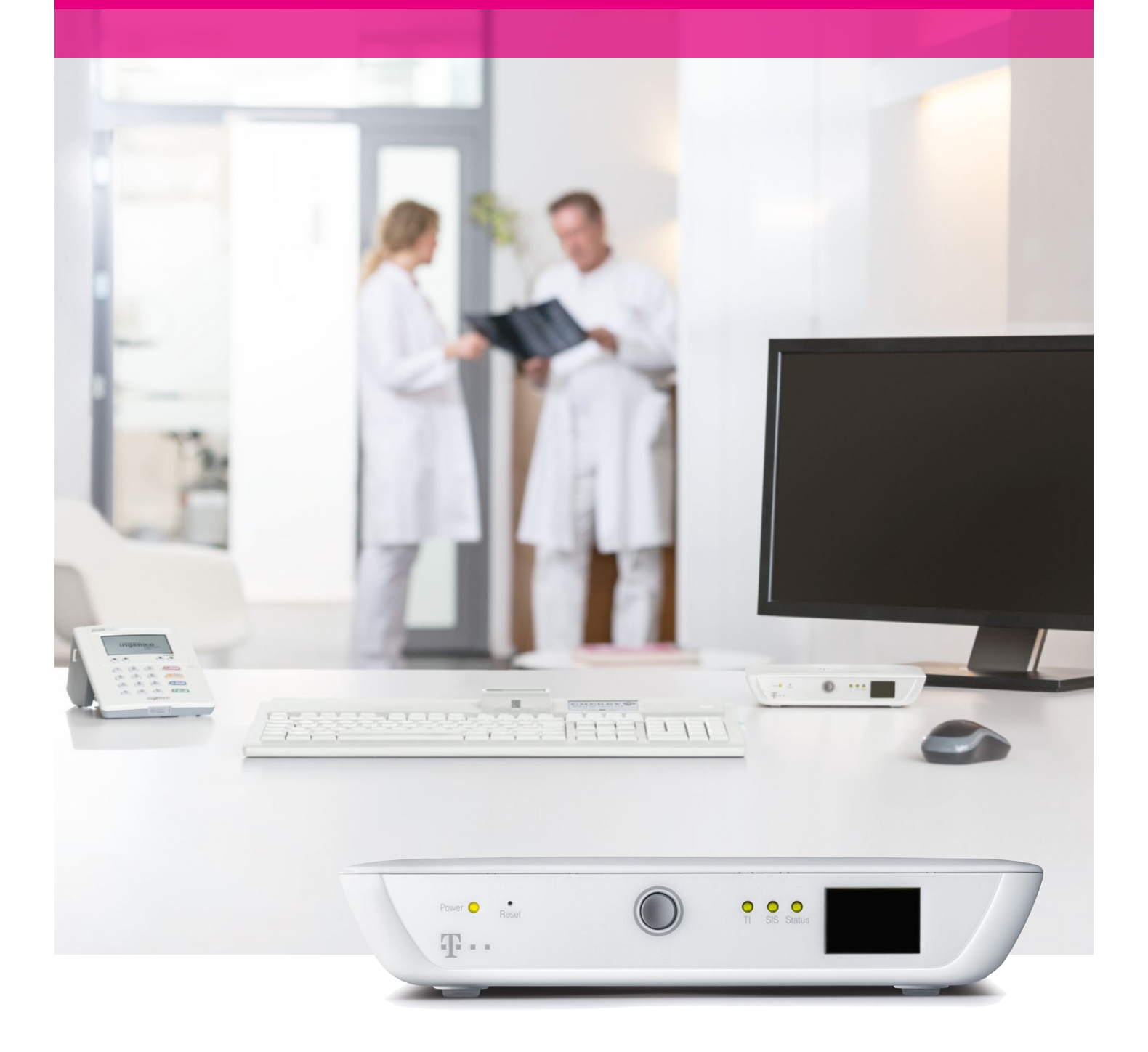

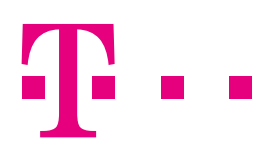

**ERLEBEN, WAS VERBINDET.** 

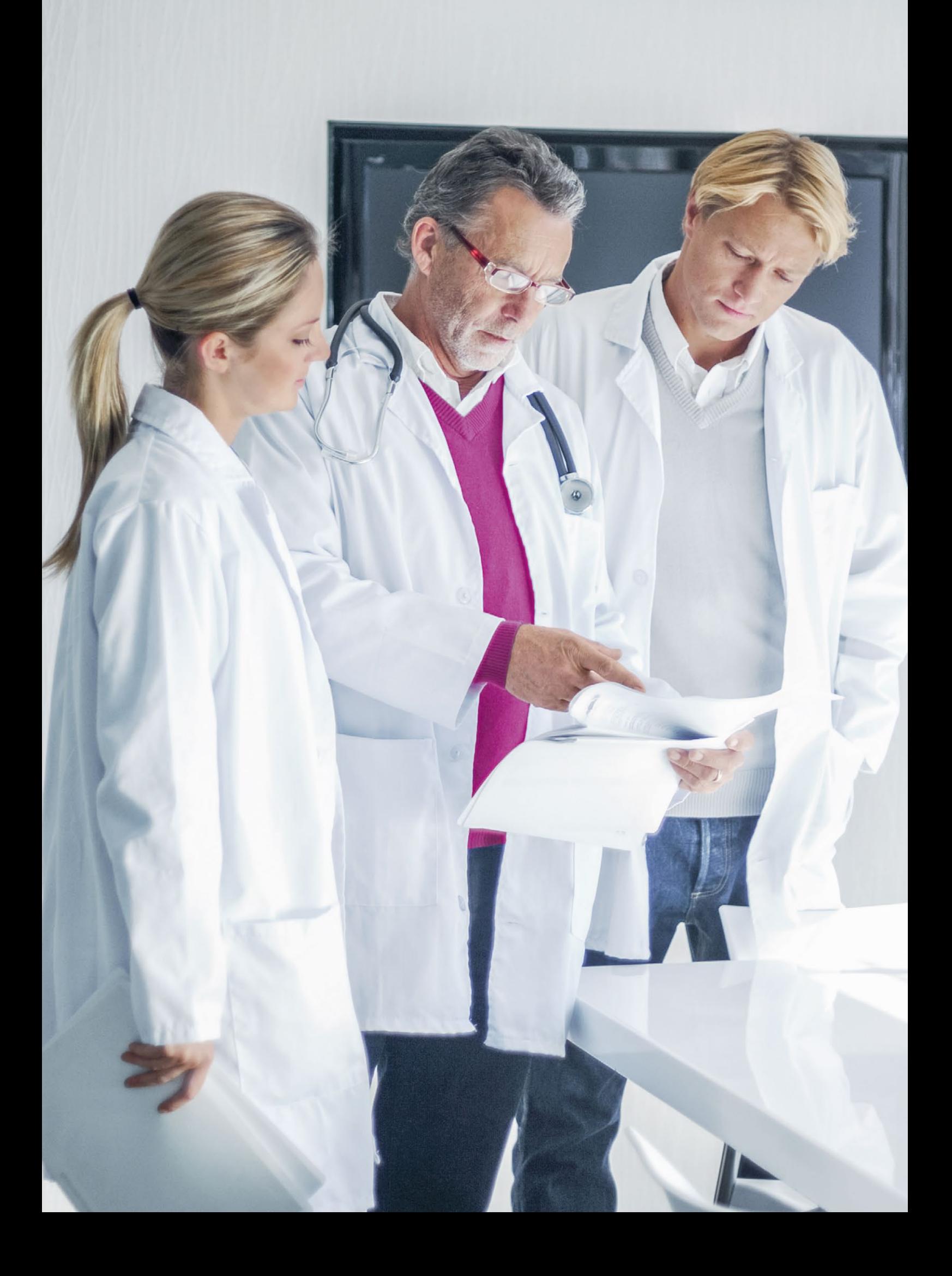

### INHALT

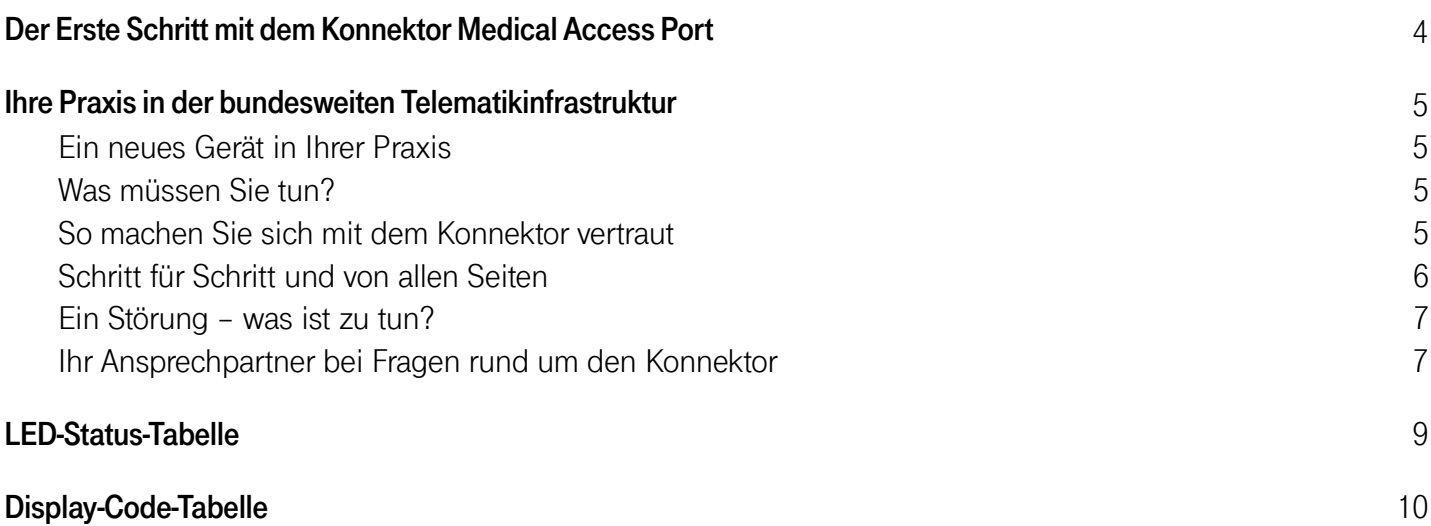

### DER ERSTE SCHRITT MIT DEM KONNEKTOR MEDICAL ACCESS PORT

Der Konnektor Medical Access Port wird für Sie vollständig eingerichtet, so dass Sie seine Funktionen lediglich überwachen müssen. In der Anwenderinformation erfahren Sie, wie Sie dazu vorgehen.

Damit Sie im Fall einer Störung alle wichtigen Daten sofort zur Hand haben und schnell reagieren können, füllen Sie bitte als erstes die Felder auf dieser Seite aus. Bewahren Sie sie so auf, dass Sie sie immer schnell finden!

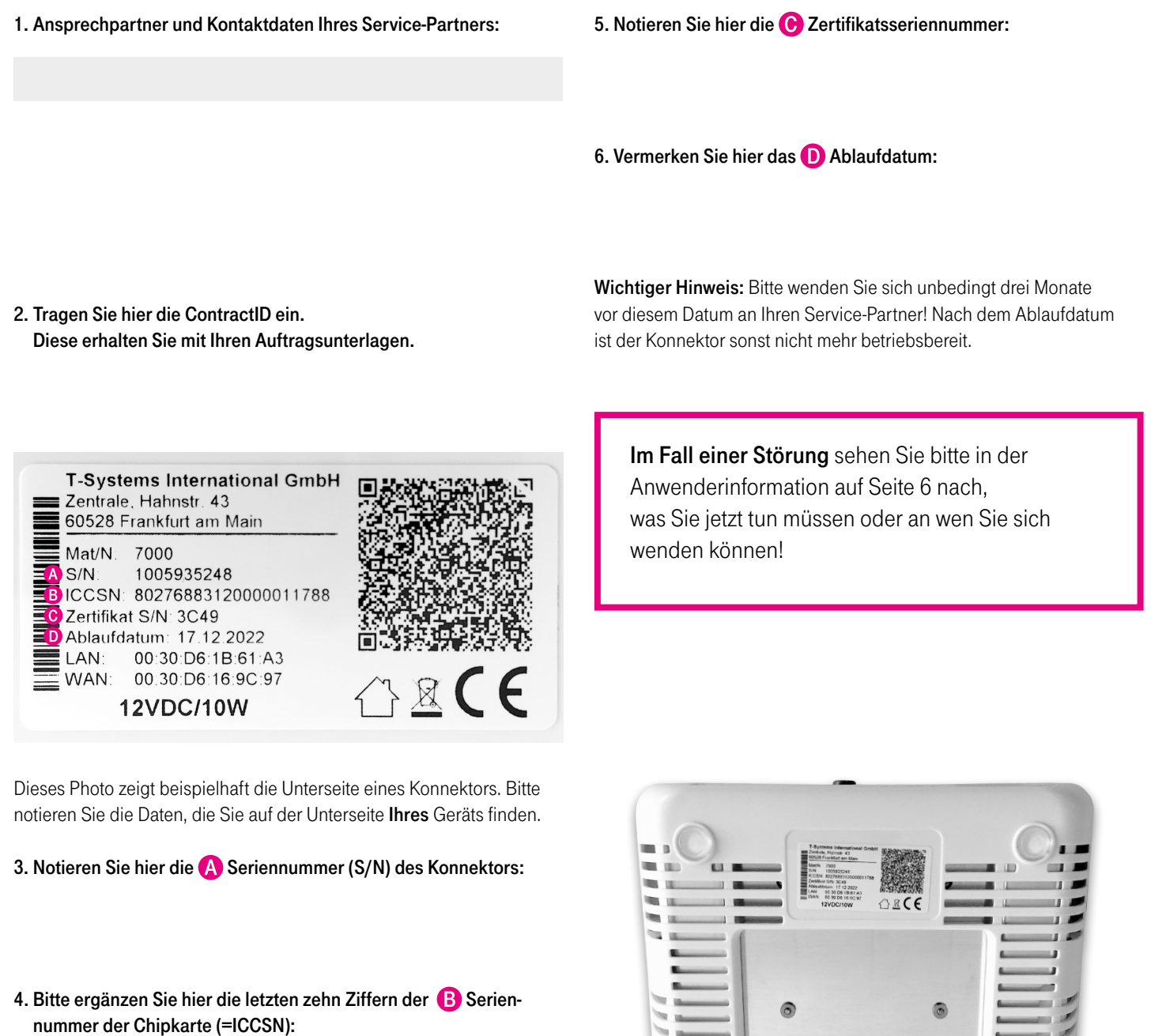

8027688312

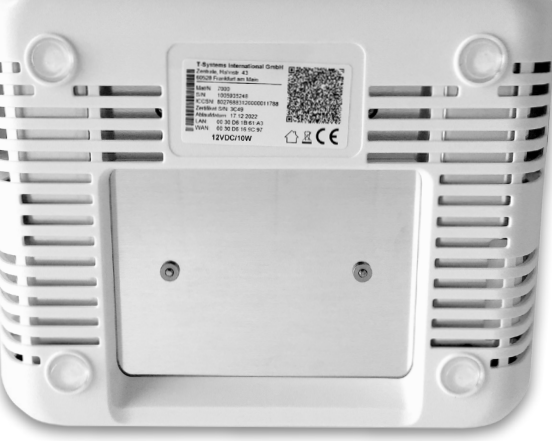

### IHRE PRAXIS IN DER BUNDESWEITEN TELEMATIKINFRASTRUKTUR

Herzlich willkommen in der bundesweiten Telematikinfrastruktur! Mit dem Konnektor Medical Access Port ist Ihre Praxis mit dem bundesweiten Gesundheitsnetzwerk, der "Telematikinfrastruktur für das Gesundheitswesen", verbunden. Darin tauschen Arzt- und Zahnarztpraxen, Kliniken, Krankenversicherungen, Patienten und andere Teilnehmer des Gesundheitswesens auf sichere Weise digitale Informationen aus.

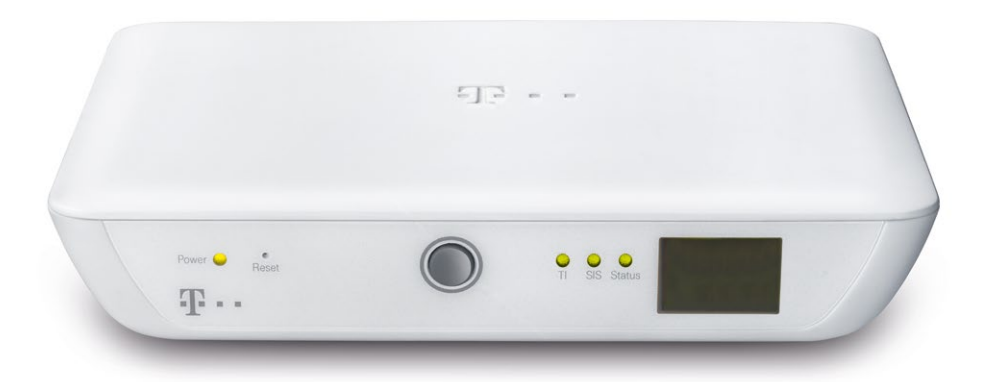

#### Ein neues Gerät in Ihrer Praxis

In dieser Anwenderinformation erfahren Sie Schritt für Schritt, wie Sie den Medical Access Port im Praxis-Alltag sicher nutzen können und was Sie im Fall einer Störung tun müssen.

Der Medical Access Port wurde von einem Service-Techniker der Deutschen Telekom oder von Ihrem für Ihre Praxis-IT zuständigen Service-Partner für Sie installiert und eingerichtet. Dazu zwei wichtige Sicherheitshinweise:

Bitte sichern Sie das Gerät so, dass Unberechtigte keinen Zugriff auf den Konnektor haben, ein unberechtigter Austausch verhindert oder zumindest sofort erkannt wird. Bitte verändern Sie nach der Installation den Standort des Gerätes nicht mehr und lassen Sie dieses dauerhaft an das Stromnetz angeschlossen sowie mit dem Internet verbunden.

#### Was müssen Sie tun?

Das Gerät arbeitet still im Hintergrund und braucht Ihre Aufmerksamkeit nur zu zwei Anlässen:

- 1. Zur Kontrolle seiner Funktionen, sobald an Ihrem Praxiscomputer eine Fehlermeldung für den Medical Access Port erscheint. Hinweise zum Vorgehen im Fall einer Störung oder Fehlermeldung finden Sie unter Punkt "Eine Störung – was ist zu tun?" auf Seite 7.
- 2. Zur regelmäßigen Kontrolle der Sicherheit des Konnektors. Um die Unversehrtheit der Hardware des Medical Access Port zu prüfen, lesen Sie bitte unter Punkt "Seitenansicht" auf Seite 5 nach.

Bitte prüfen Sie mindestens einmal wöchentlich, ob der Konnektor an seinem Platz steht und ob die Siegel intakt sind! Nur wenn ein eventueller Diebstahl oder eine Manipulation schnell entdeckt wird, lässt sich größerer Schaden für Ihre Praxis abwenden.

#### So machen Sie sich mit dem Konnektor vertraut

Der Medical Access Port ermöglicht Ihrer Praxis den Zugang zur bundesweiten Telematikinfrastruktur. Dafür ist er in Ihrer Praxis zum einen mit dem Praxiscomputer – Ihrem Praxisverwaltungssystem – verbunden. Zum anderen ist ein Kartenterminal zum Lesen der elektronischen Gesundheitskarte angeschlossen. Nach außen, in Richtung der Telematikinfrastruktur, stellt der Medical Access Port einen sicheren Netzwerk-Zugang über das Internet her.

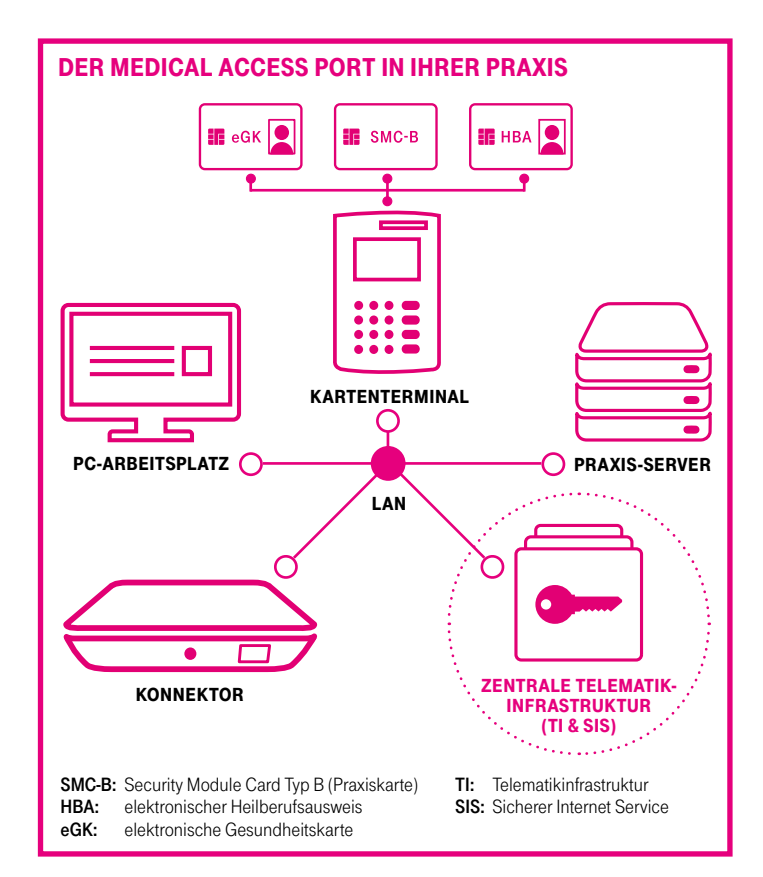

#### Schritt für Schritt und von allen Seiten

#### Vorderansicht

Auf der Vorderseite des Medical Access Port finden Sie verschiedene LED-Anzeigen sowie ein Display. Die LED können grün, orange oder rot leuchten und zeigen damit Normalbetrieb, Warnungen oder Fehler an. Außerdem weisen sie durch schnelles oder langsames Blinken auf unterschiedliche Zustände der Verbindung hin. Auf Seite 9 in dieser Anwenderinformation finden Sie eine Beschreibung aller Anzeigen.

- Power: Das ist die Anzeige für die Stromversorgung. Ist der Konnektor an das Stromnetz angeschlossen, leuchtet die LED grün. Es gibt keinen Ein-/ Ausschalter.
- Reset: Es kann sein, dass ein Service-Techniker Sie am Telefon bittet, das Gerät neu zu starten (Reset). Dann nehmen Sie eine Nadel oder biegen Sie eine Büroklammer auf und führen Sie sie in die kleine Öffnung über dem Wort Reset ein.

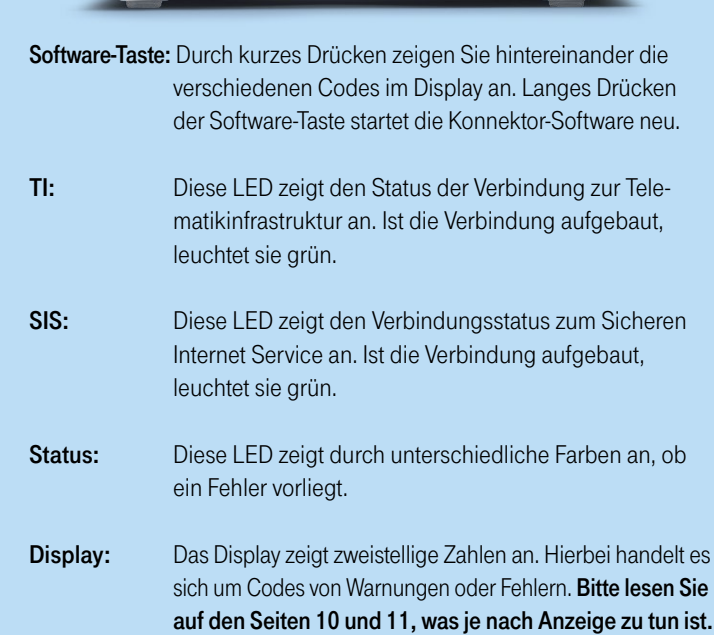

Power **O**  $T$ .

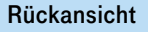

Ihr Service-Techniker hat den Medical Access Port sowohl an das  $\bigtriangleup$  Stromnetz als auch an Ihre  $\bigtriangleup$  Internet-Verbindung  $(WAN)$  oder Ihr  $\bigodot$  internes Praxisnetz (LAN) angeschlossen.

Bitte beachten Sie, dass der Medical Access Port ausschließlich mit dem Original-Netzteil betrieben werden darf!

#### Seitenansicht

An beiden Seiten des Medical Access Port ist je ein Sicherheitssiegel aufgebracht. Sie dürfen nicht beschädigt werden. Nebenstehendes Bild zeigt die Positionen an denen die Siegel am Gehäuse angebracht sind.

Sollten Sie den Verdacht haben, dass das Gehäuse des Medical Access Port geöffnet wurde – Sie erkennen das am gebrochenen Sicherheitssiegel – trennen Sie das Gerät vom Stromnetz und vom IT-Netzwerk. Dazu ziehen Sie auf der Rückseite des Konnektors das Strom- sowie die LAN-/ WAN-Kabel heraus. Kontaktieren Sie unmittelbar Ihren Service-Partner.

So sieht ein unbeschädigtes Siegel aus:

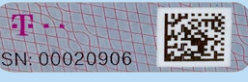

Im Fall eines Diebstahls bzw. bei einem gebrochenen Sicherheitssiegel sind Sie verpflichtet, sich auch beim Hersteller des Konnektors zu melden:

#### T-Systems International GmbH

早.

Hotline: 0800-1183307 E-Mail: service.map@telekom.de

#### Die Unterseite

Auf der Unterseite des Konnektors befindet sich das Typenschild. Es kann sein, dass Sie im Fall eines Fehlers vom Service-Partner nach Angaben auf diesem Typenschild gefragt werden. Es sind nicht nur Seriennummern des Medical Access Port und der Chipkarte, sondern auch das Ablaufdatum des Konnektors abgebildet.

Wichtiger Hinweis: Bitte notieren Sie unbedingt das Ablaufdatum in Ihrem Praxiskalender oder einem anderen Wiedervorlage-Ort. Denn Sie sollten mindestens drei Monate vor Ablauf der Nutzungsdauer des Konnektors auf Ihren Service-Partner zugehen. Der Medical Access Port ist nach Ablauf dieses Datums für Ihre Praxis nicht mehr nutzbar.

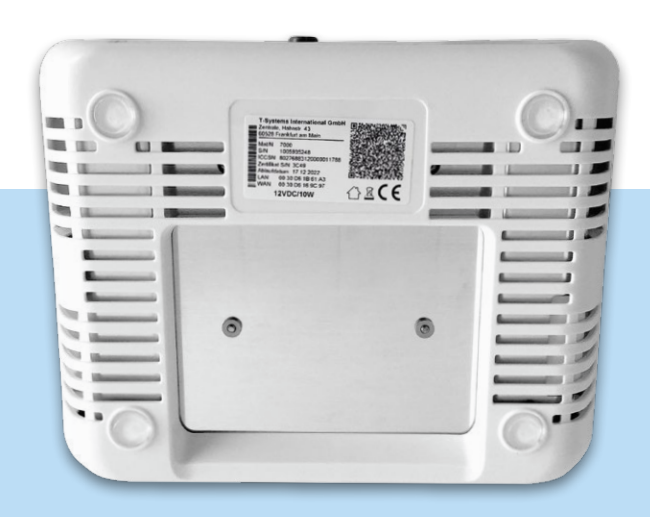

Auf der Unterseite befindet sich auch die Belüftung des Geräts. Der Lüfter springt je nach Raumtemperatur für kurze Zeit an und es ist ein leises Brummen zu hören.

#### EinE Störung – was ist zu tun?

Sollte es zu einer Störung kommen, erkennen Sie das an den LED- oder Display-Anzeigen des Medical Access Port.

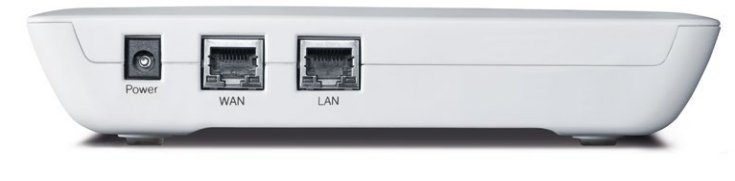

Hinweis: Bitte prüfen Sie als erstes, ob die Kabel richtig in den jeweils dafür vorgesehenen Öffnungen (Buchsen) stecken.

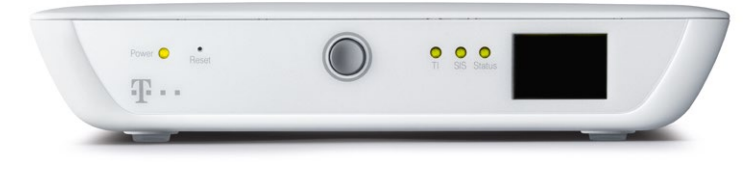

So sieht die Vorderansicht aus, wenn der Konnektor fehlerfrei arbeitet. Bei anderen Farbanzeigen, bei Blinken oder zur Anzeige von zweistelligen Codes im Display lesen Sie bitte die Übersicht der Fehleranzeigen auf den Seiten 9-11.

#### Ihr Ansprechpartner bei Fragen rund um den Konnektor

Der Medical Access Port ist mit Ihrer Praxissoftware verbunden. Der Hersteller der Software bzw. der für Ihre Praxis zuständige Service-Partner verfügt über ausführliche technische Informationen zum Gerät. In nachfolgend aufgelisteten Fällen bitte den Hersteller des Konnektors, T-Systems, kontaktieren.

- 1) Bei einem Diebstahl oder Sicherheitsvorfall (Siegelbruch)
- 2) Wenn der Konnektor an einen anderen Ort gebracht wird (z.B. Verkauf)
- 3) Bei einer endgültigen Außerbetriebnahme

Hotline: 0800-1183307 E-Mail: service.map@telekom.de

Wer im Fall einer Störung Ihr Ansprechpartner ist, lesen Sie in dieser Anwenderinformation auf den Seiten 9-11.

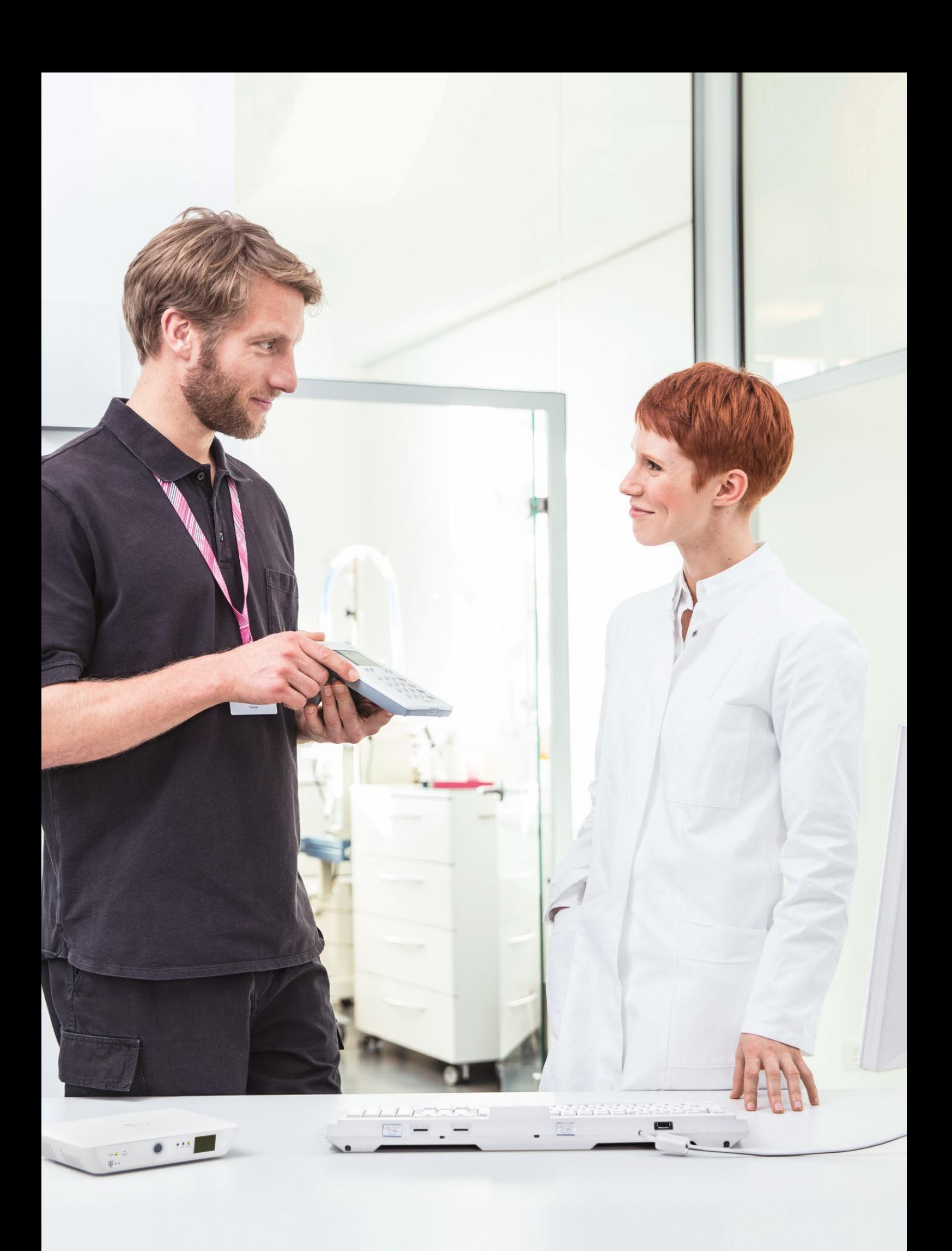

# LED-STATUS-TABELLE

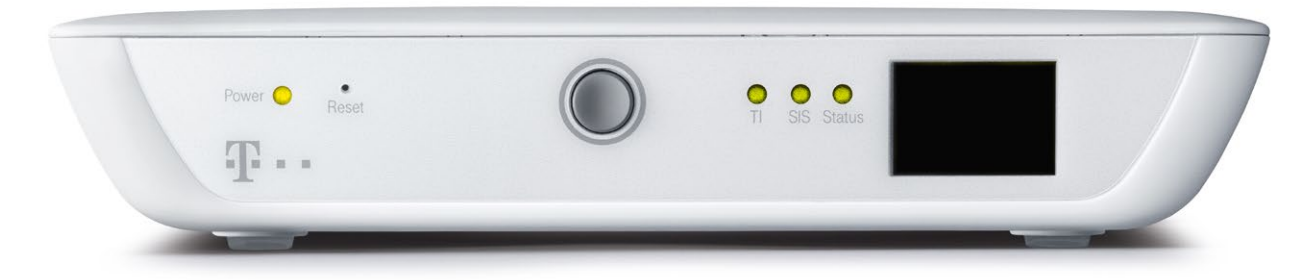

#### Die verschiedenen LED-Anzeigen, ihre Bedeutung und was Sie jetzt tun müssen

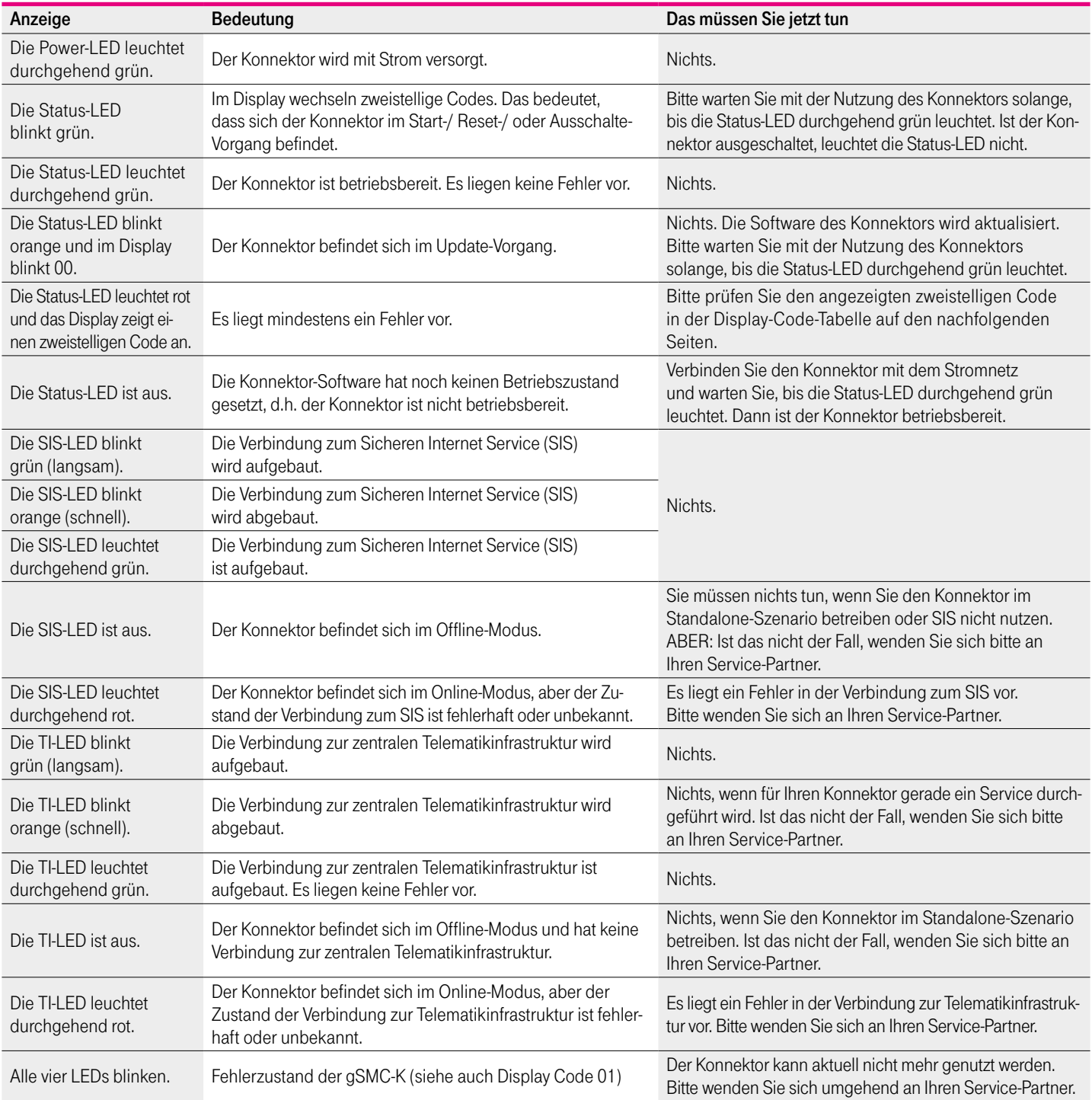

# DISPLAY-CODE-TABELLE

#### Die verschiedenen Code-Anzeigen, ihre Bedeutung und was Sie jetzt tun müssen

Sie finden in der Beschreibung von "Statusmeldung und Ursache" einige Fachausdrücke, die in dieser Form hilfreiche Informationen für Ihren Service-Partner darstellen.

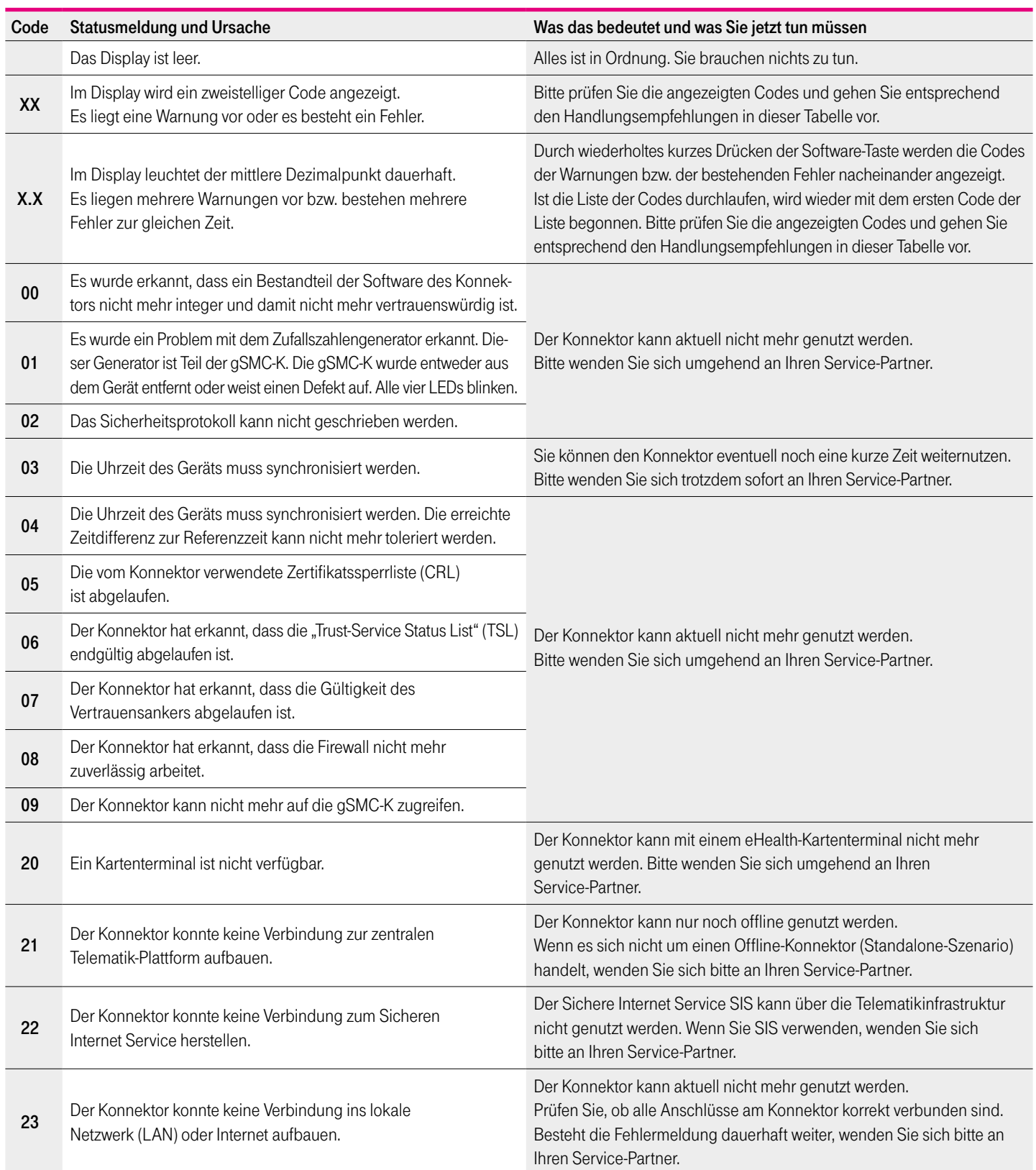

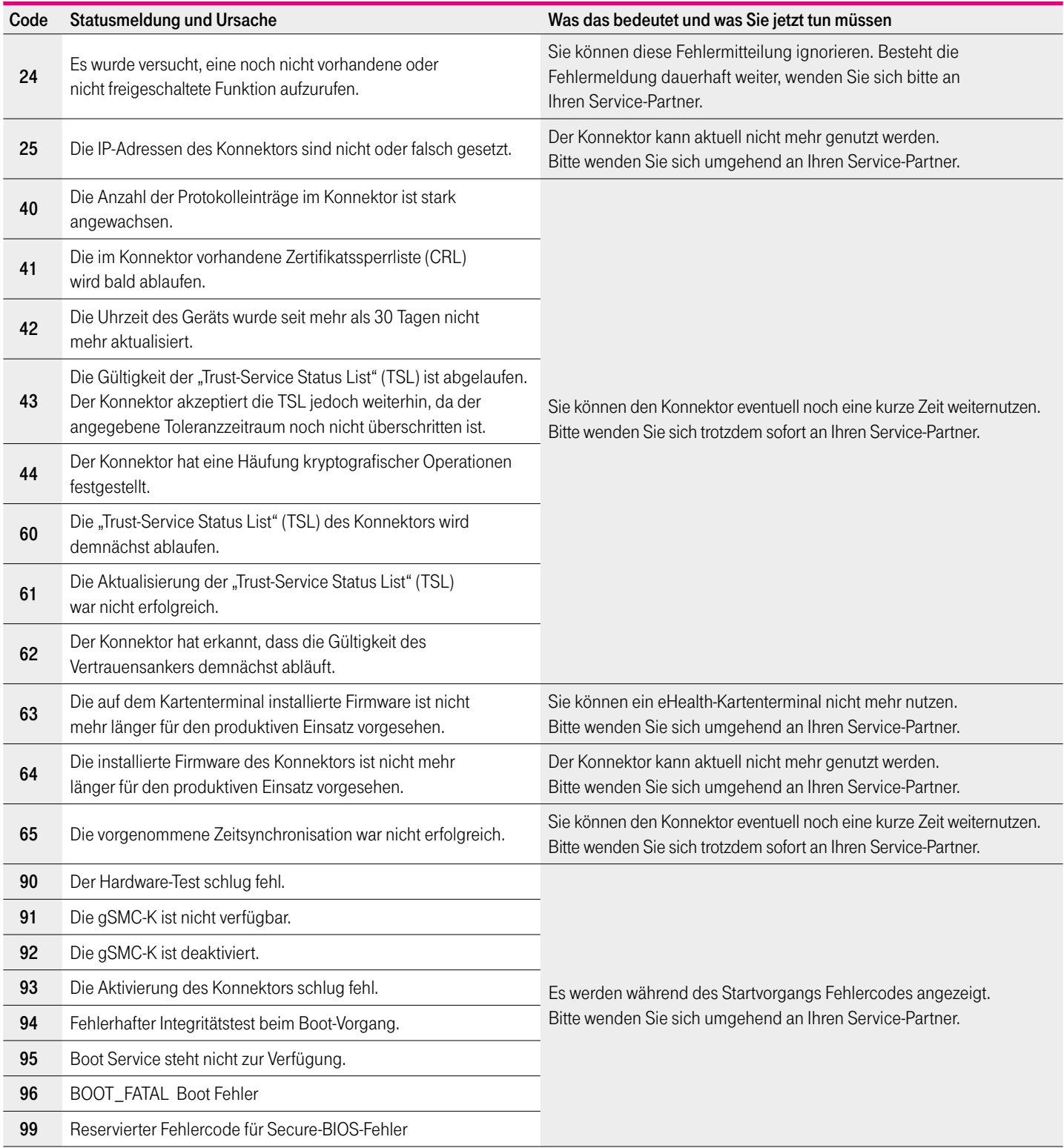

### KONTAKT

Hotline: 0800-1183307 E-Mail: service.map@telekom.de

### HERAUSGEBER

T-Systems International GmbH Hahnstraße 43d 60528 Frankfurt am Main

**http://www.t-systems.de**

Stand: Juli 2018

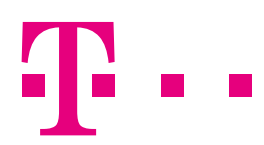

**ERLEBEN, WAS VERBINDET.**